**Illilli** Networking **CISCO**. Academy

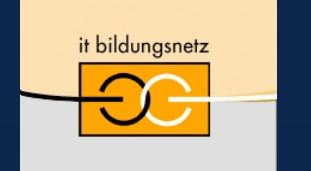

Akademie für Lehrerfortbildung und Personalführung

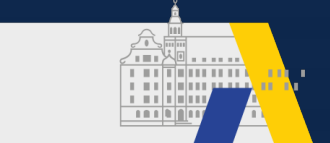

## Von CLI zu API: Einführung in die Netzwerkautomatisierung mit APIs & Python

Florian Pachinger, Cisco DevNet

20. Nationaler Akademietag der Bildungsinitiative Networking 22./23. April 2021

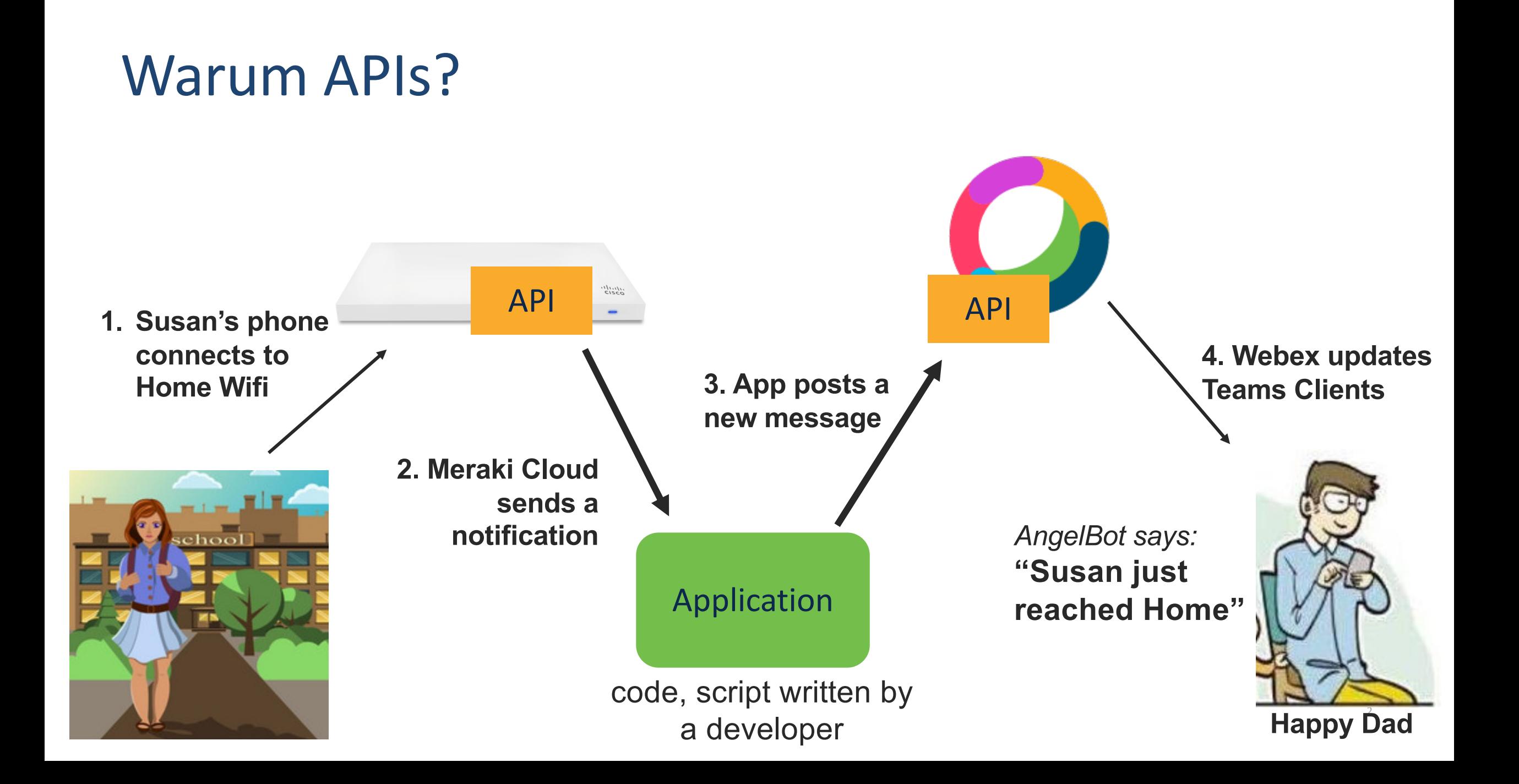

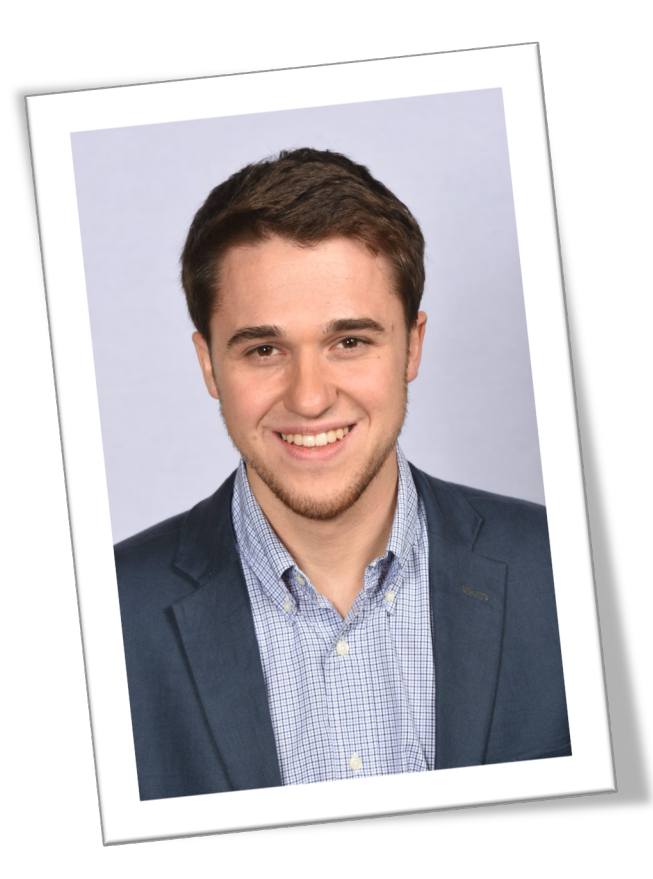

# Florian Pachinger

Developer Advocate, Cisco DevNet

- Based in Frankfurt, Germany
- Software & Networking Background
- DevNet Projects:
	- Smart Parking with LoRaWAN
	- Play Minecraft on Catalyst 9300
	- industrial NetDevOps
	- IT/OT Dashboard with Industrial Asset Vision & Meraki IoT

#### $\Box$  2021 City and  $\Box$  with starting reserved. All rights reserved. All rights reserved. 30  $\Box$ **Who is talking?**

### Agenda

- REST API + Python/Programmability Grundlagen
- 3 Möglichkeiten der Netzwerkadministration
- NETCONF & RESTCONF Grundlagen
- Model-Driven Telemetrie

### Wozu Programmierung & APIs für Netzwerk-Admins?

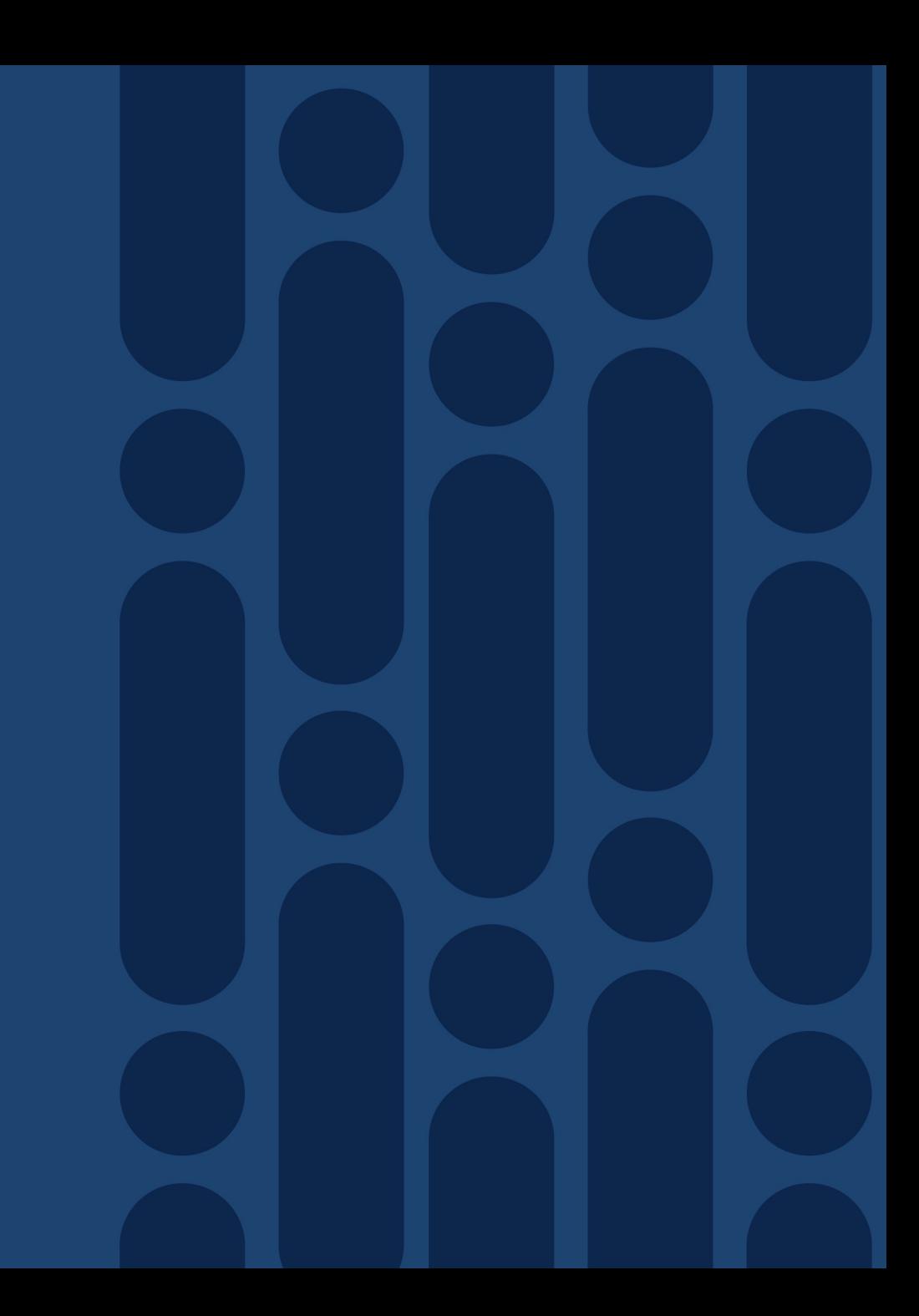

### How do they talk to each other?

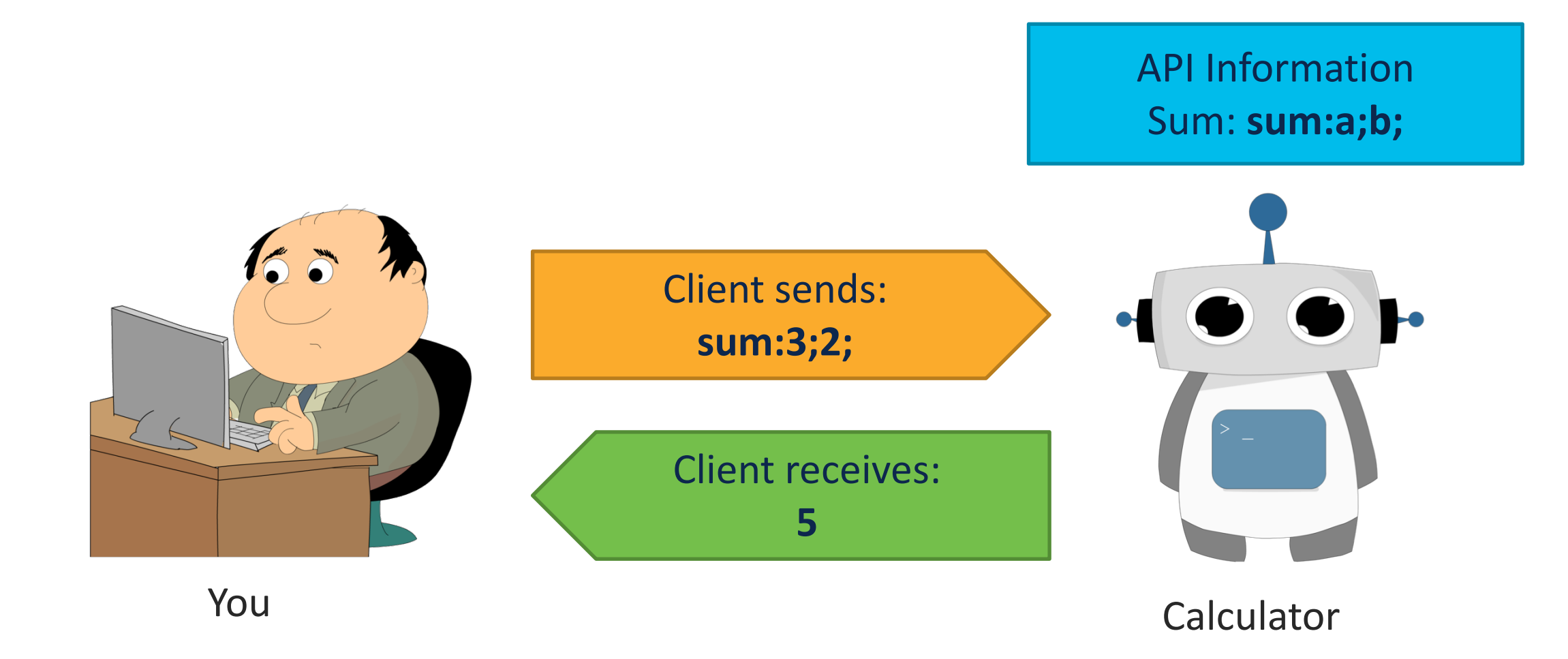

### What is an API?

#### **Your computer Network**

**>>> do ("repetitious work…") Done.**

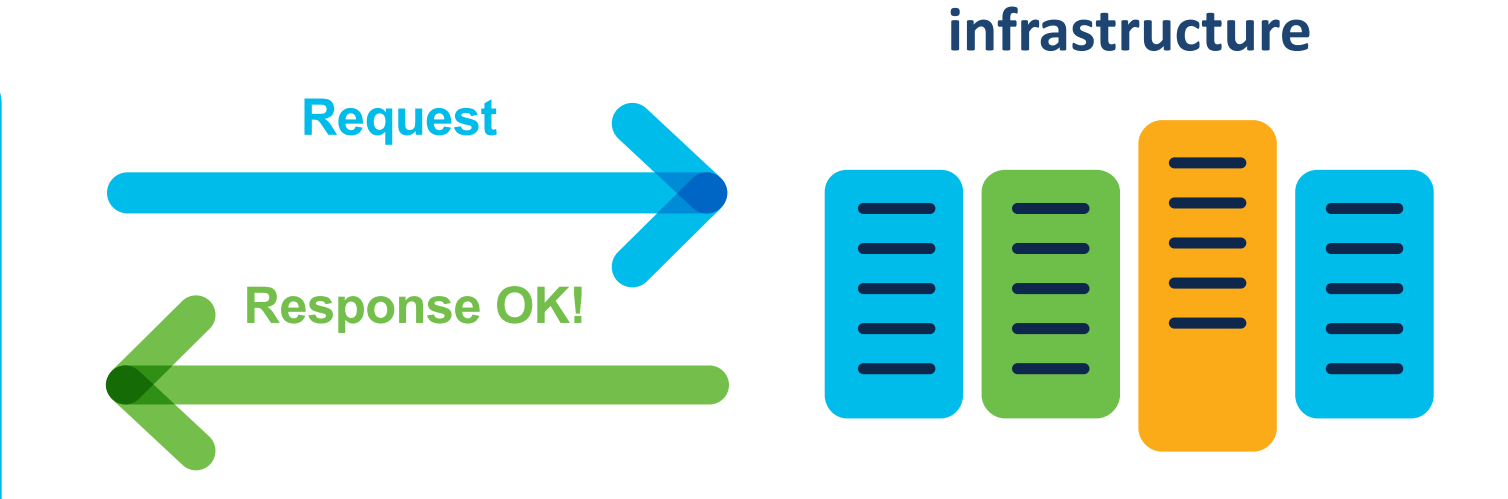

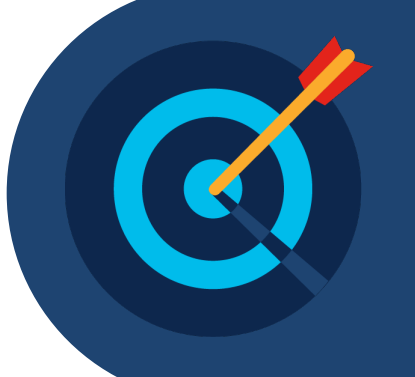

Request actions to be performed Get information Store information

### REST Web service

#### **What is REST?**

- –**RE**presentational **S**tate **T**ransfer (REST)
- –API framework built on HTTP

#### **What is a REST Web Service?**

- –REST is *an architecture style* for designing networked applications**.**
- –Popular due to performance, scale, simplicity, and reliability

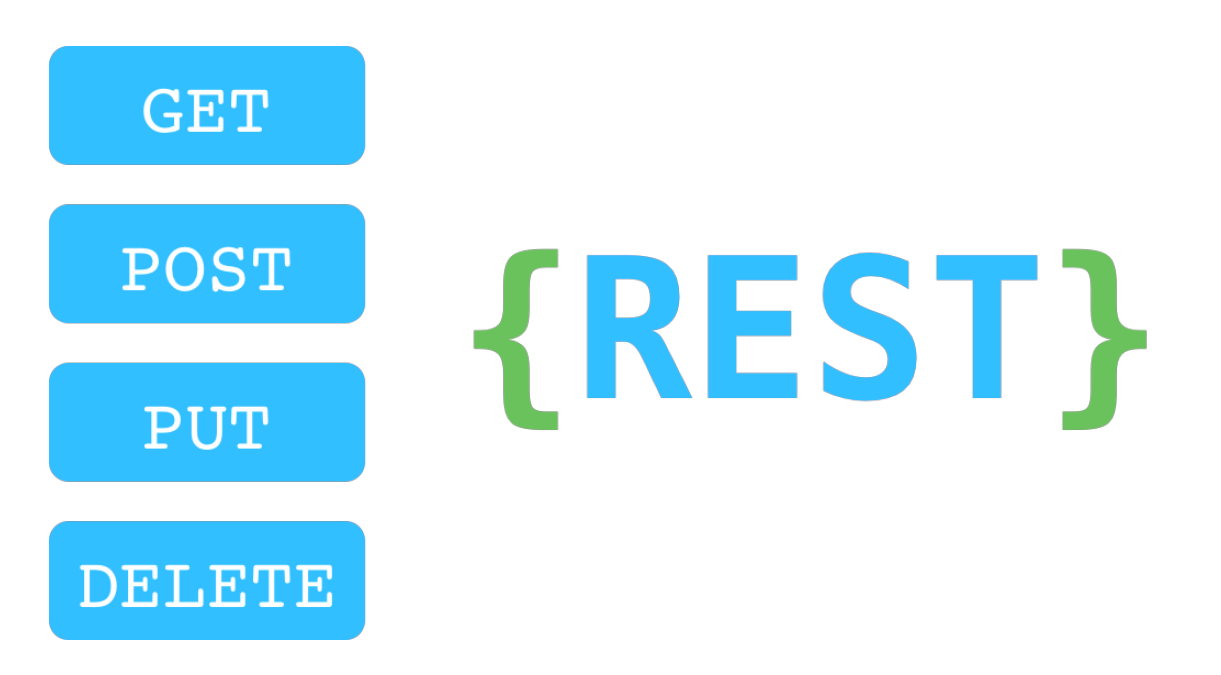

#### What is Networking-Programmability

Coding is the process of writing down instructions, in a language a computer can understand, to complete a specific task.

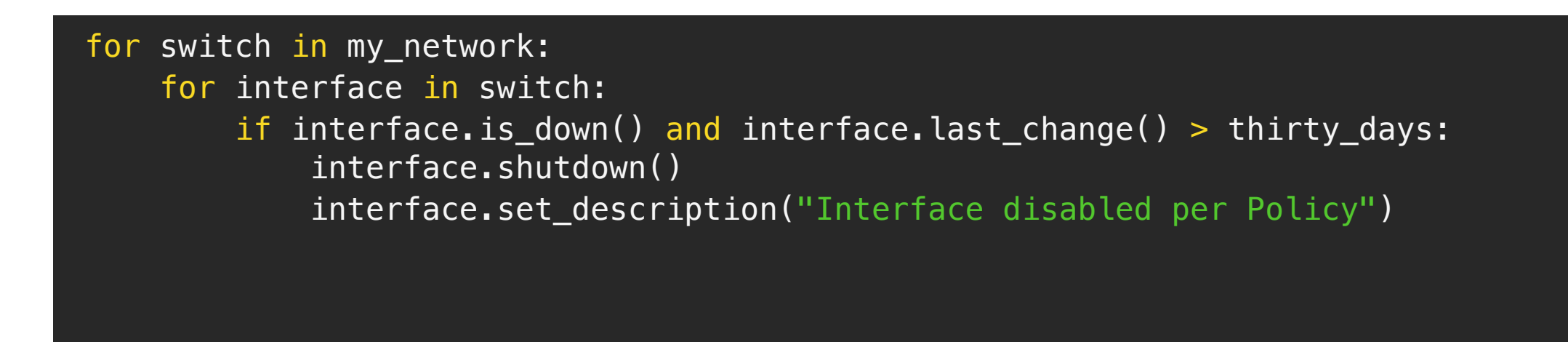

#### Fundamentals of Network Automation

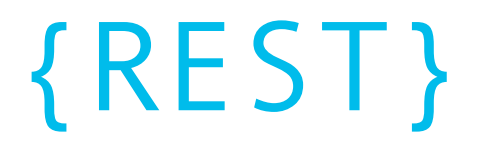

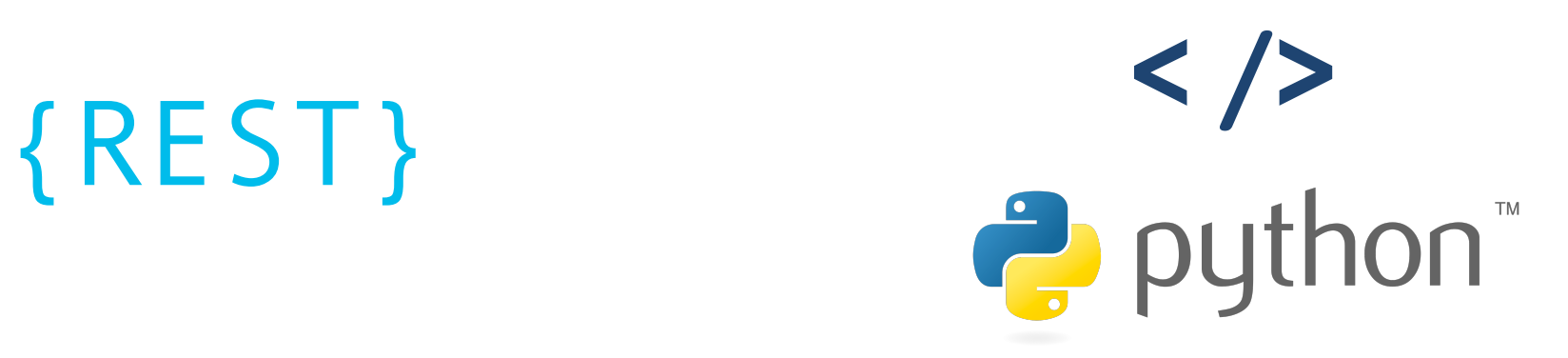

### How is it done currently with CLI/SNMP?

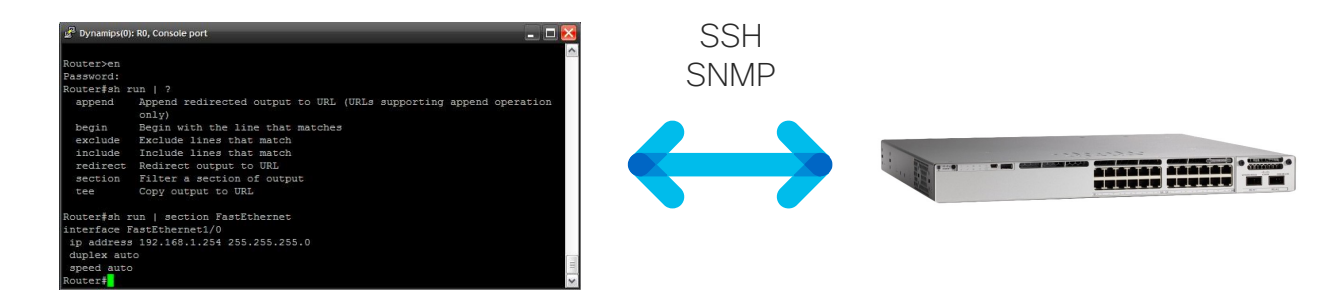

- High rate of human errors during configuration changes
- Lack of structured error management
- Lack of transaction management and rollback
- no discovery process for MIBs
- Higher time-effort for repetitive tasks

**CLI**

#### 3 Operational Approaches

Controller-based (e.g. Cisco DNA Center) Configuration Management Tool (e.g. Ansible)

#### Device-Level APIs (NETCONF/RESTCONF)

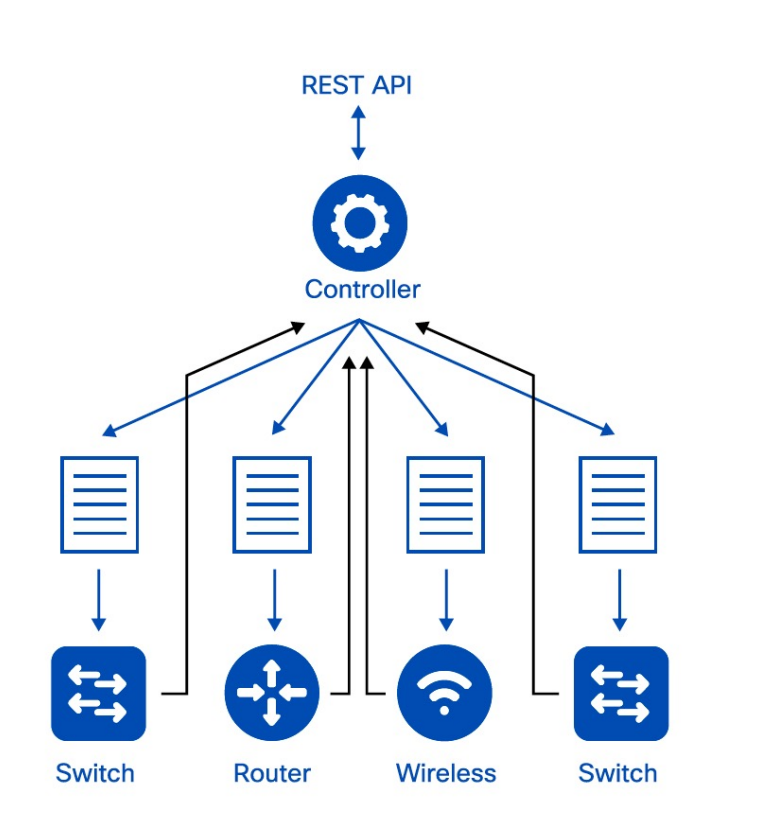

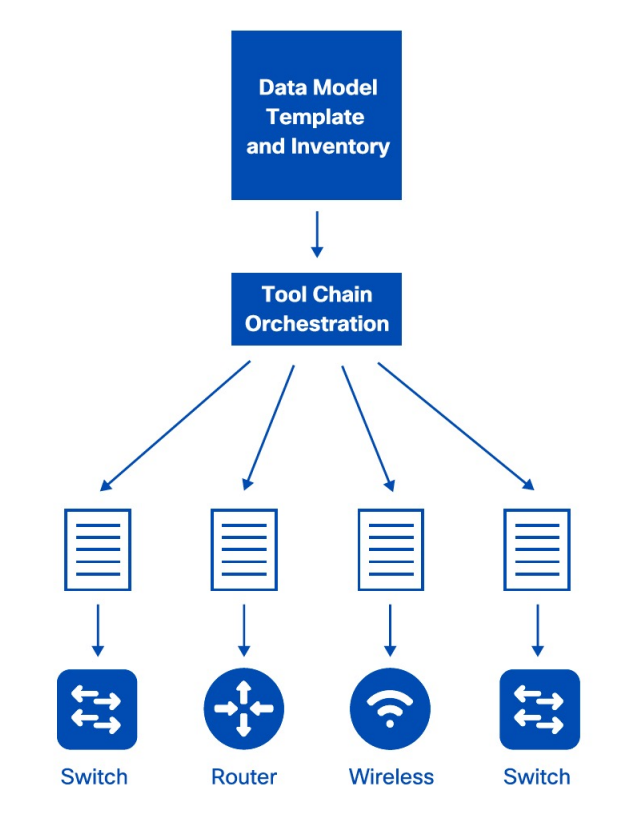

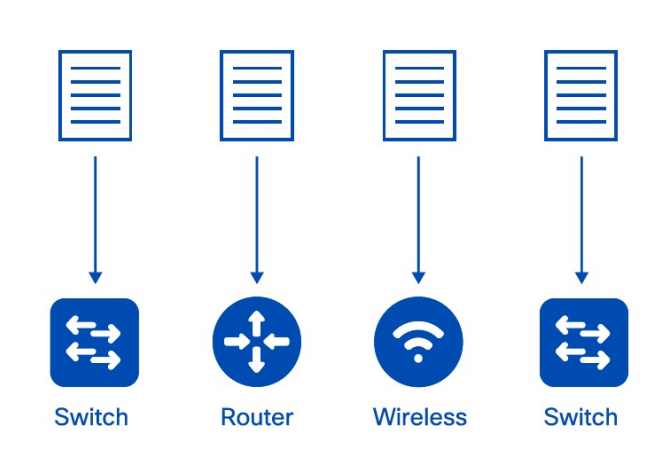

#### © 2021 Cisco and/or its affiliates. All rights reserved. **12 IOS XE is ready for all of them!** 12

#### Controller: Cisco DNAC

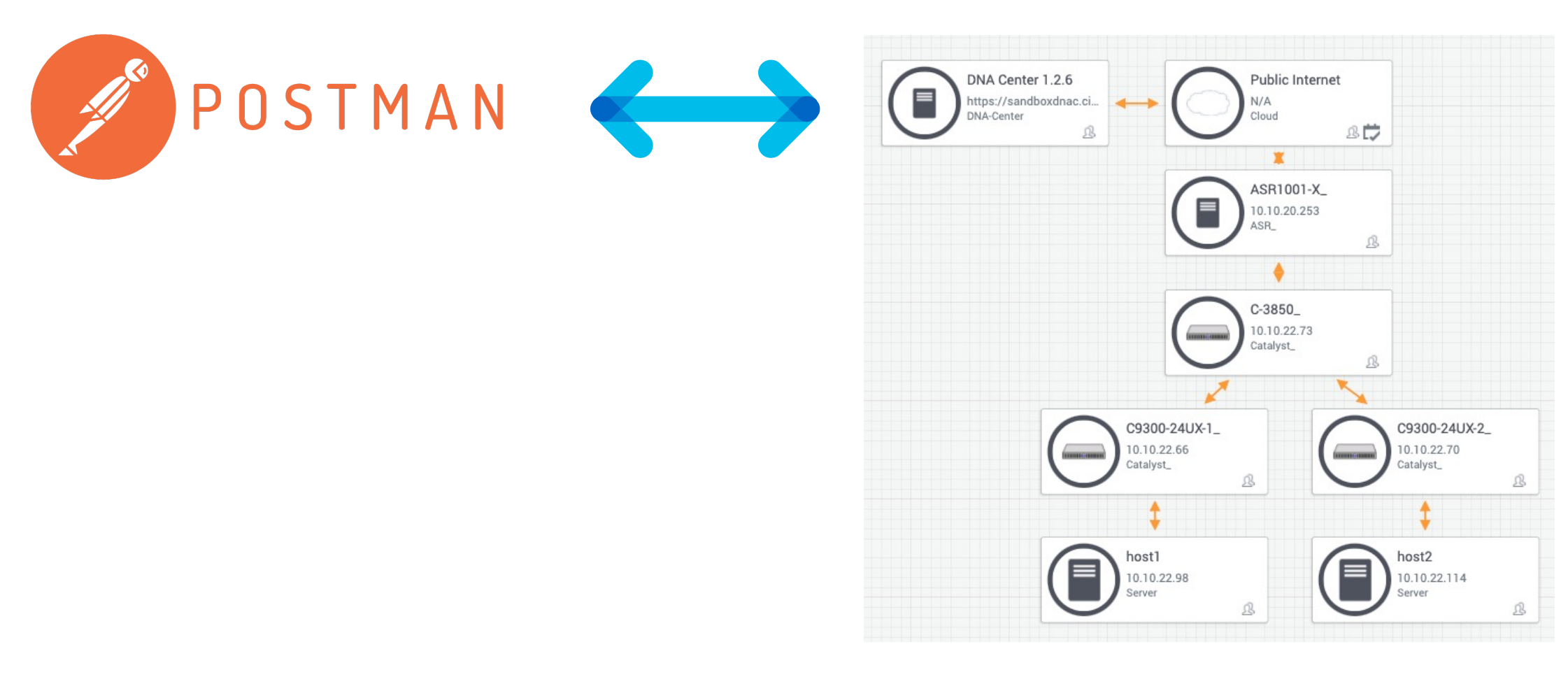

#### Device Level API: NETCONF/RESTCONF

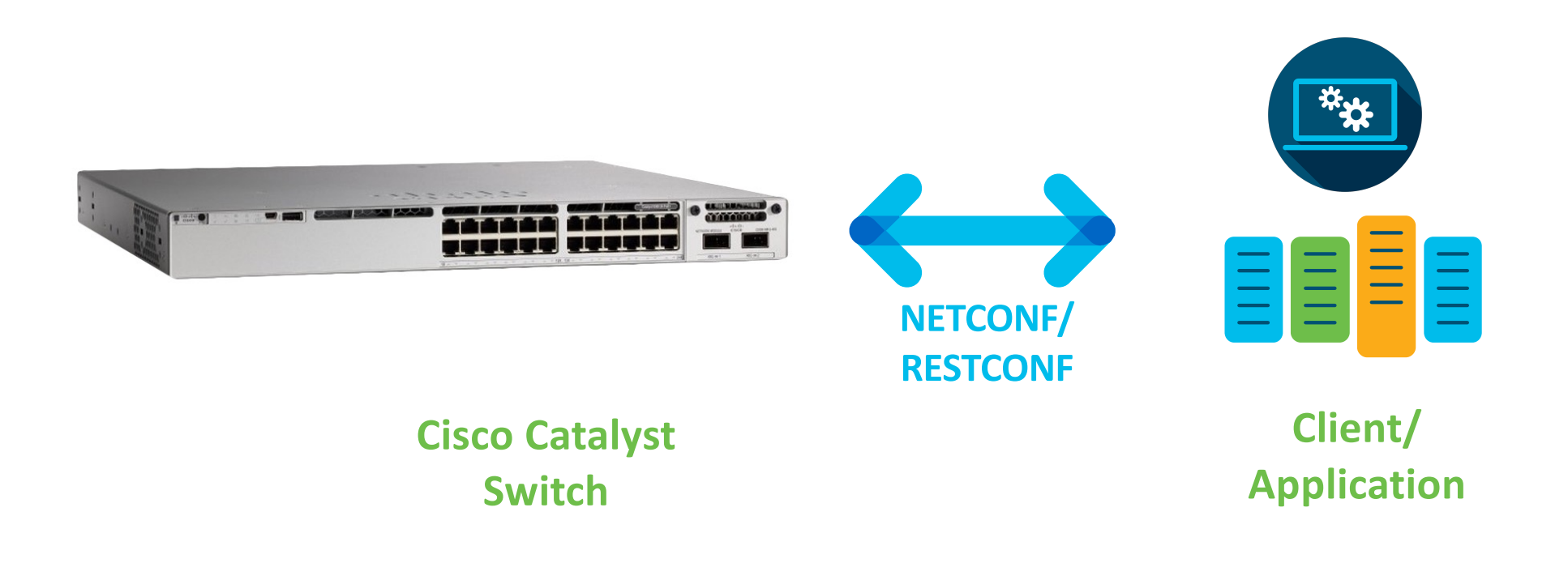

### Device Level API: NETCONF/RESTCONF

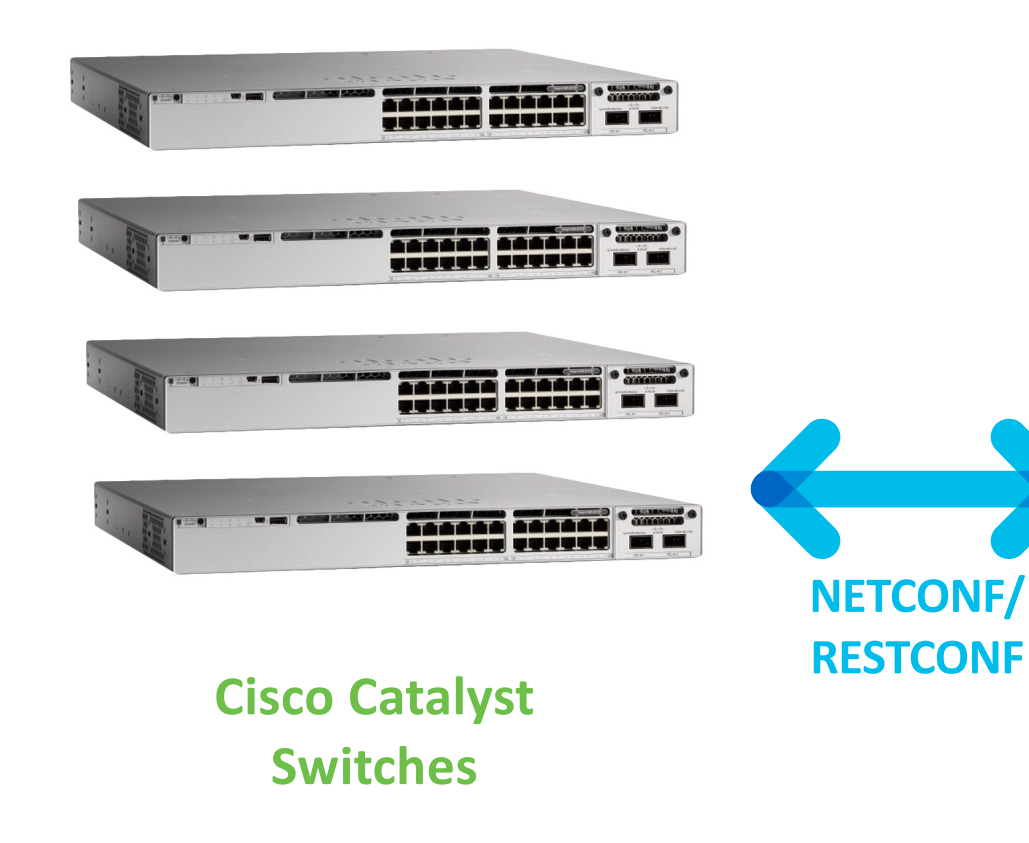

#### Monitor Devices:

- CPU, Memory, ARP-data, connected devices, interfaces…
- Integrate into 3<sup>rd</sup> party software

#### Make Configuration changes:

- Trustsec configuration, NTP
- Save time on Day 0 (provisioning)
- Integrate into 3<sup>rd</sup> party software as user interface

#### Innovations:

- Create new business opportunities
- innovative use-case, products or services.

### Cisco Hardware & Software

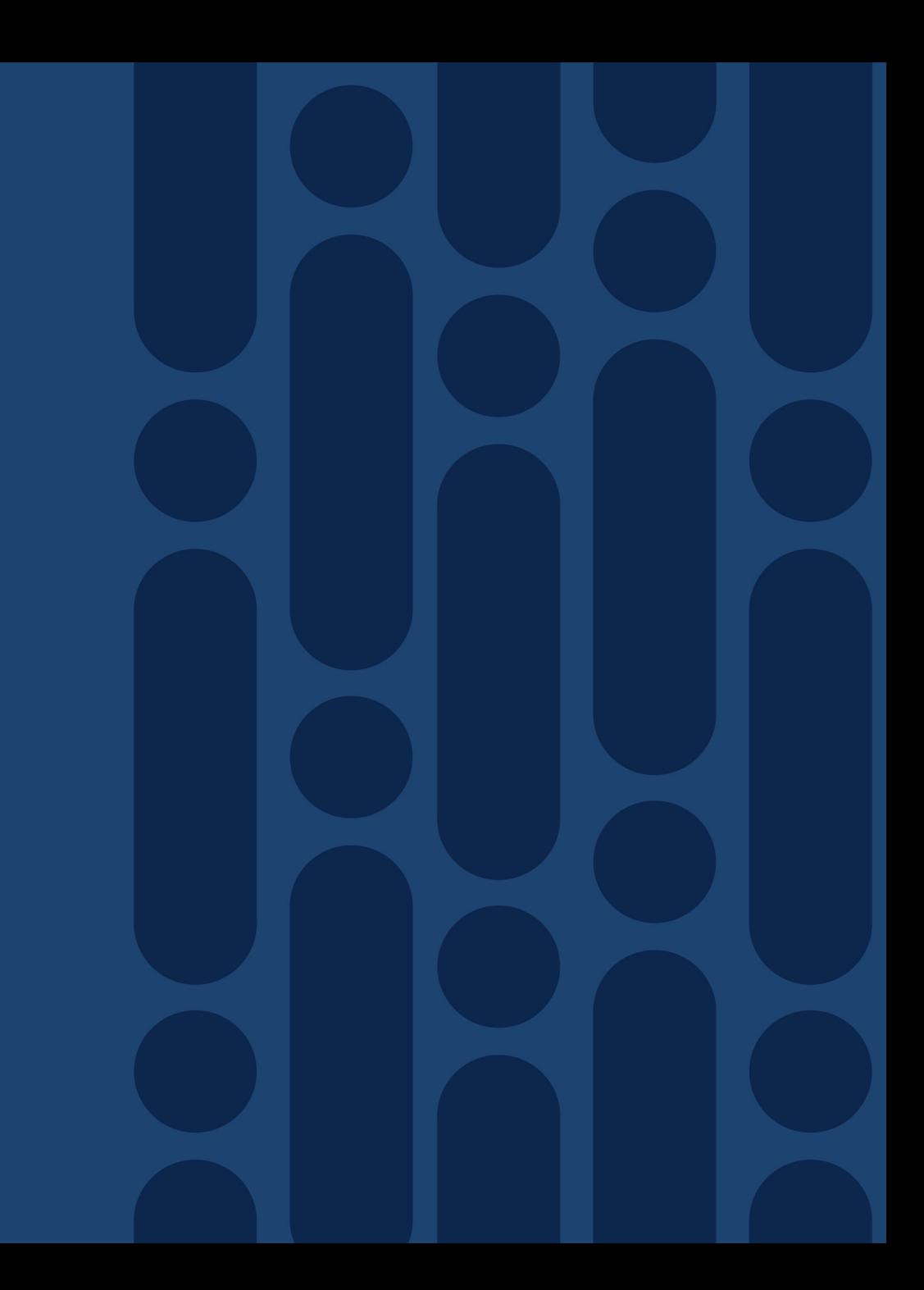

### Software: Cisco IOS XE

#### Cisco Internet Operating System

#### **webUI CLI**

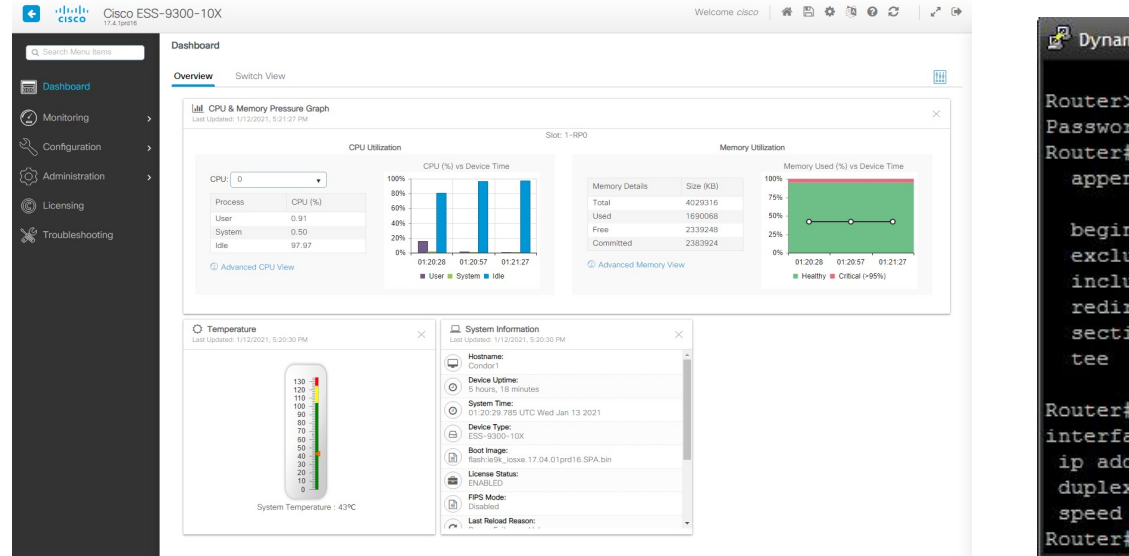

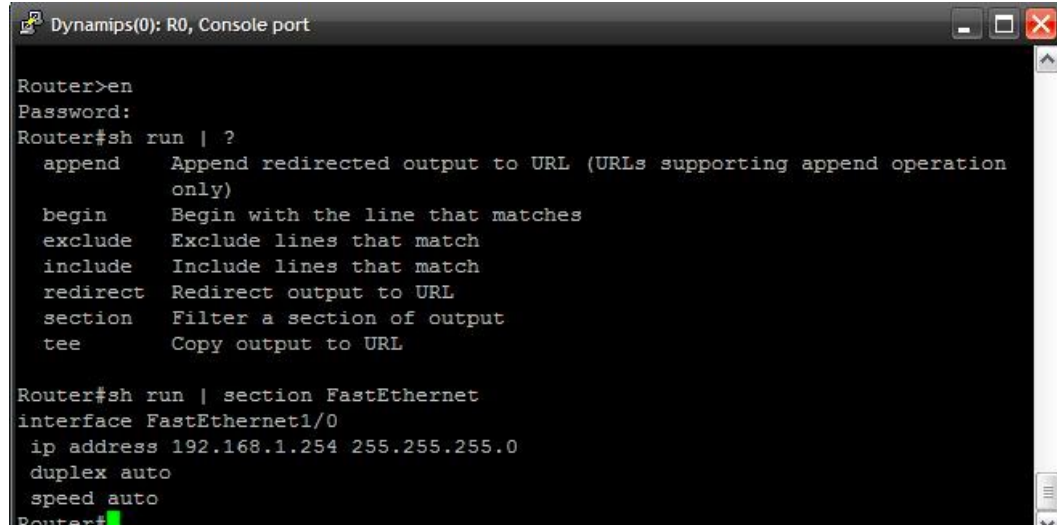

#### IOS XE **API**

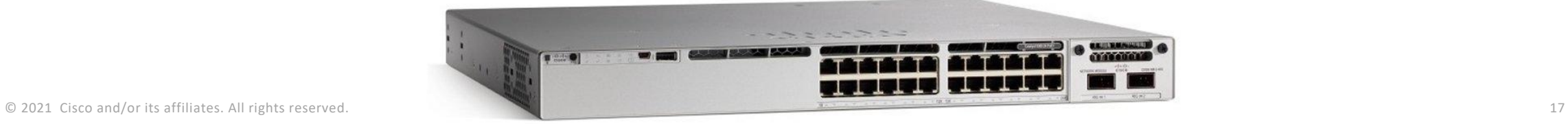

**CLI**

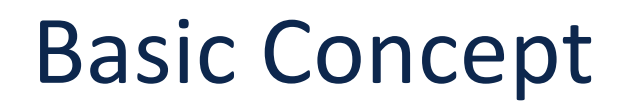

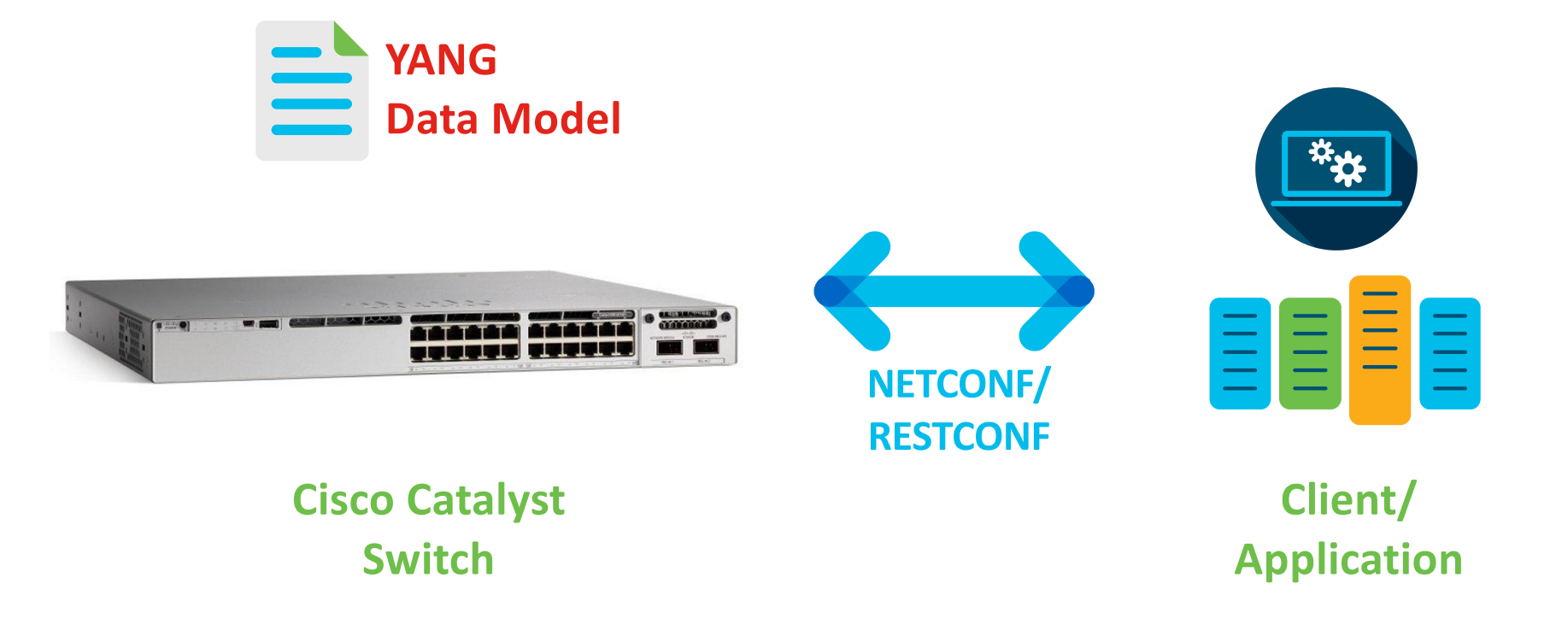

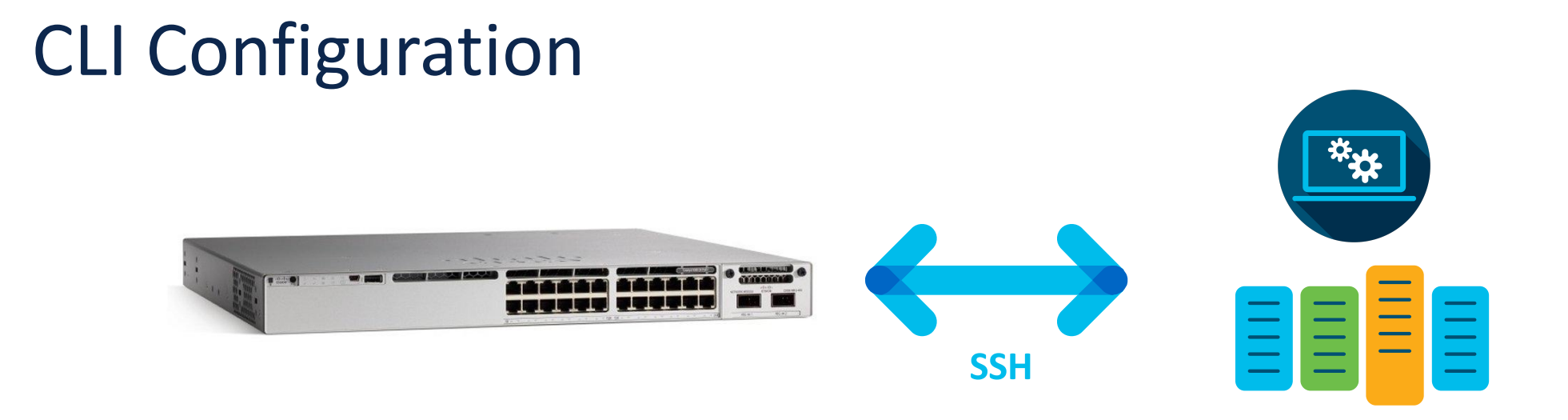

SSH into the switch: ssh cisco@192.168.0.10 + password

```
configure terminal
interface GigabitEthernet 1/10
shutdown
```
### IOS Configuration & YANG: Disable Interface

}

**=**

Device Configuration in XML, based on YANG model

#### Device Configuration via CLI

interface GigabitEthernet 1/10 shutdown

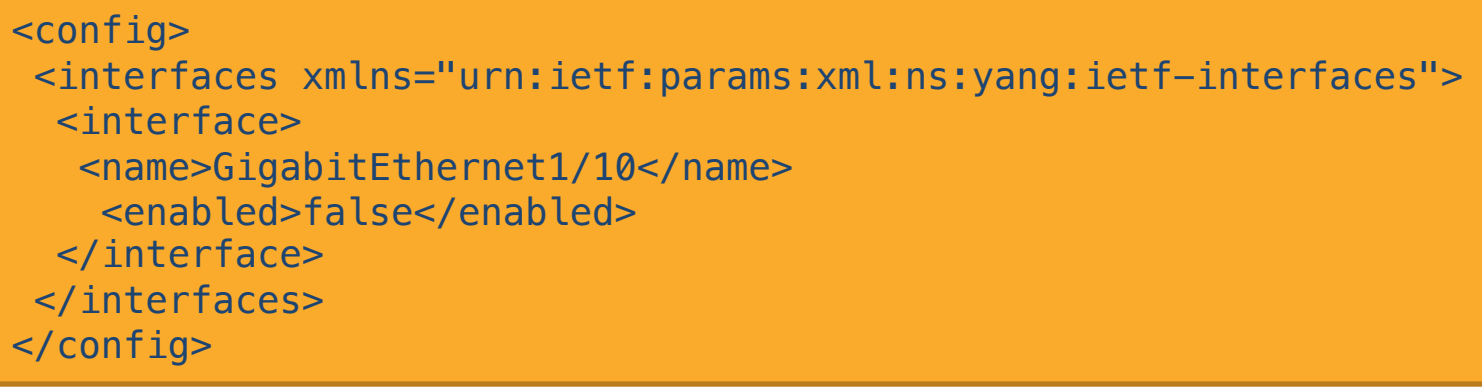

#### Device Configuration in JSON, based on YANG model

```
{ 
"ietf-interfaces:interface": {
 "name": "GigabitEthernet1/10",
 "type": "iana-if-type:ethernetCsmacd",
 "enabled": false
 }
```
#### YANG DataModel

• You do not need to write any YANG model, you just need to know how to read them!

…

- Where do they come from?
	- **Vendor**: Cisco IOS XE native model
	- **Collaborative Working Group**: OpenConfig models
	- **IETF standards**: IETF models

```
IOS XE 17.5 supports:
Cisco-IOS-XE-bgp.yang
Cisco-IOS-XE-nat.yang
Cisco-IOS-XE-scada-gw.yang
openconfig-system-management.yang
ietf-interfaces.yang
```
#### Understanding YANG

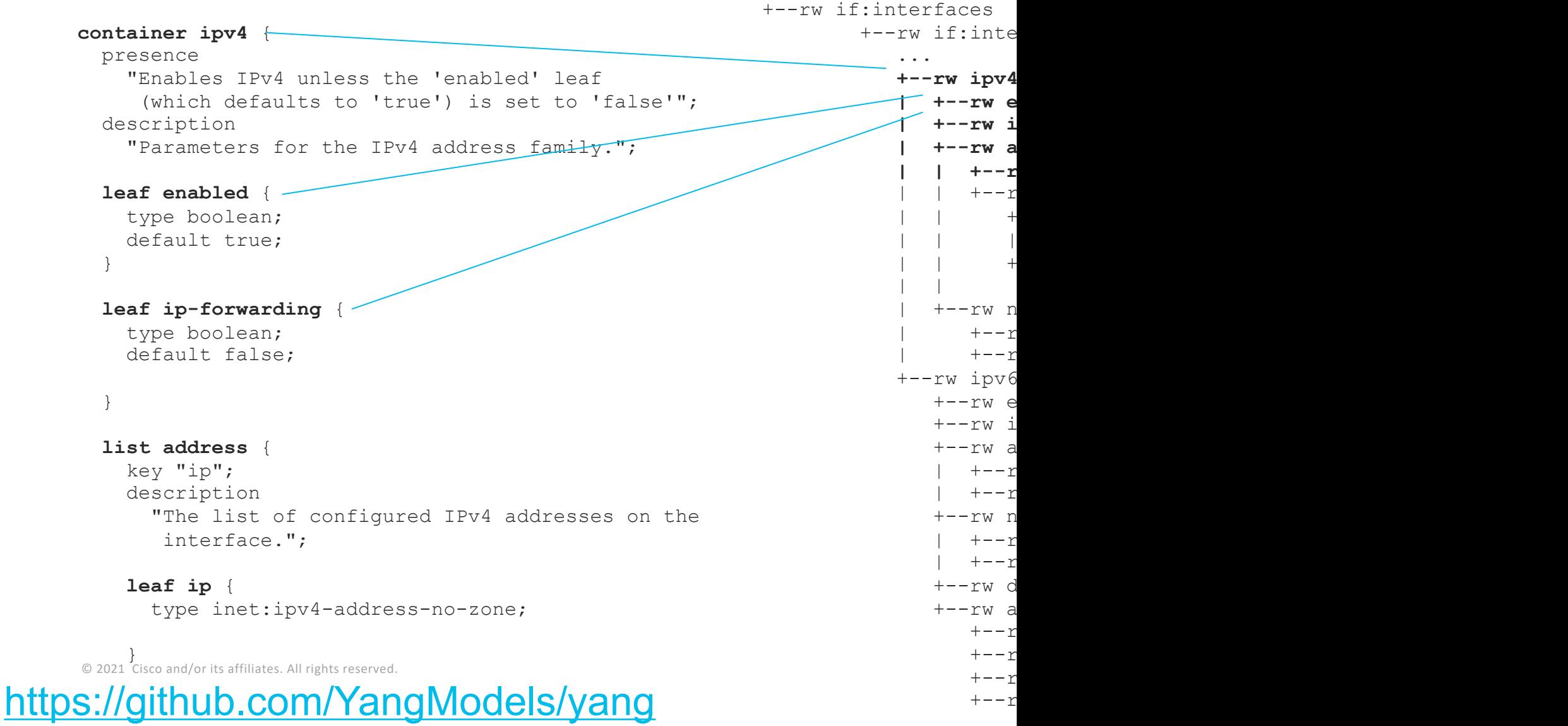

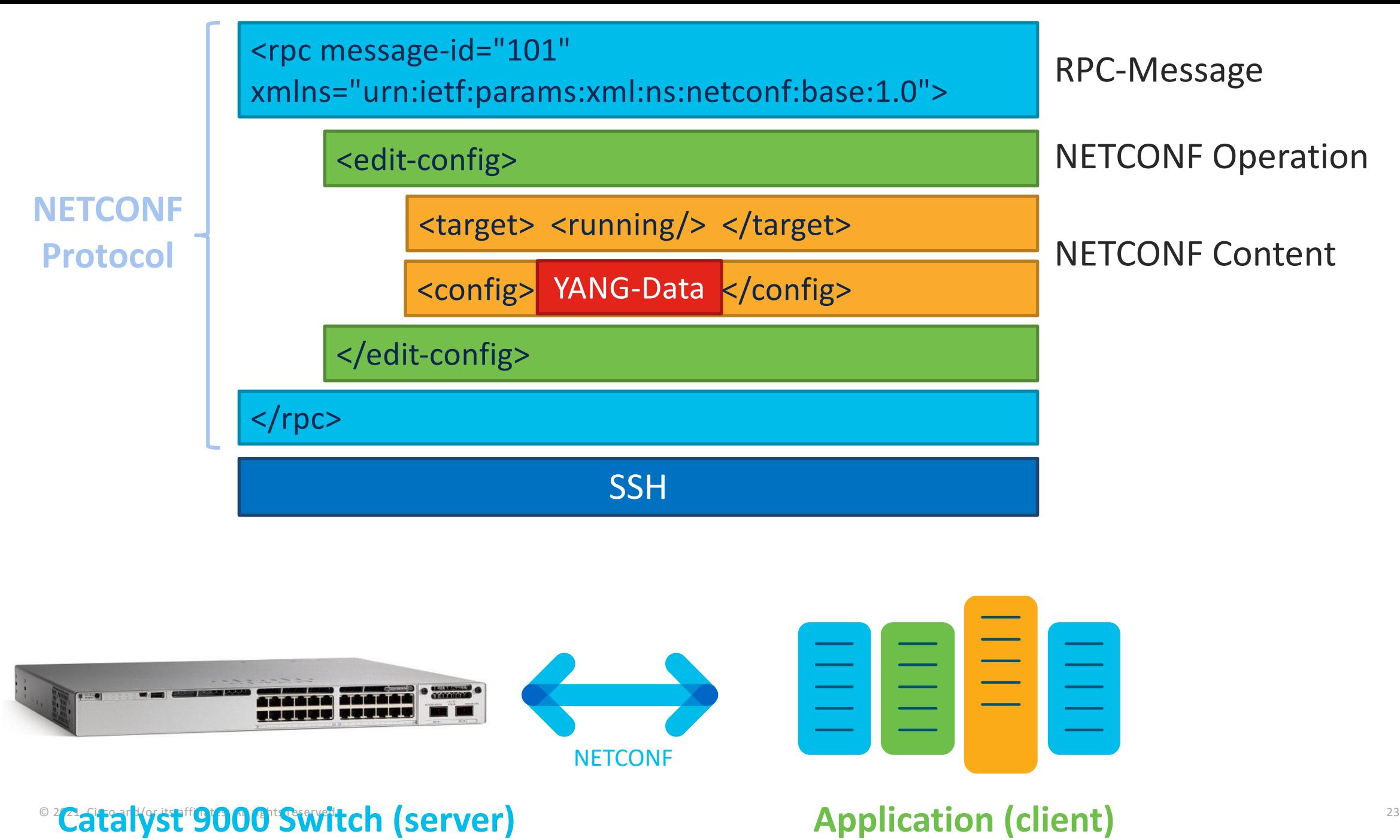

### NETCONF Example Configuration Sequence

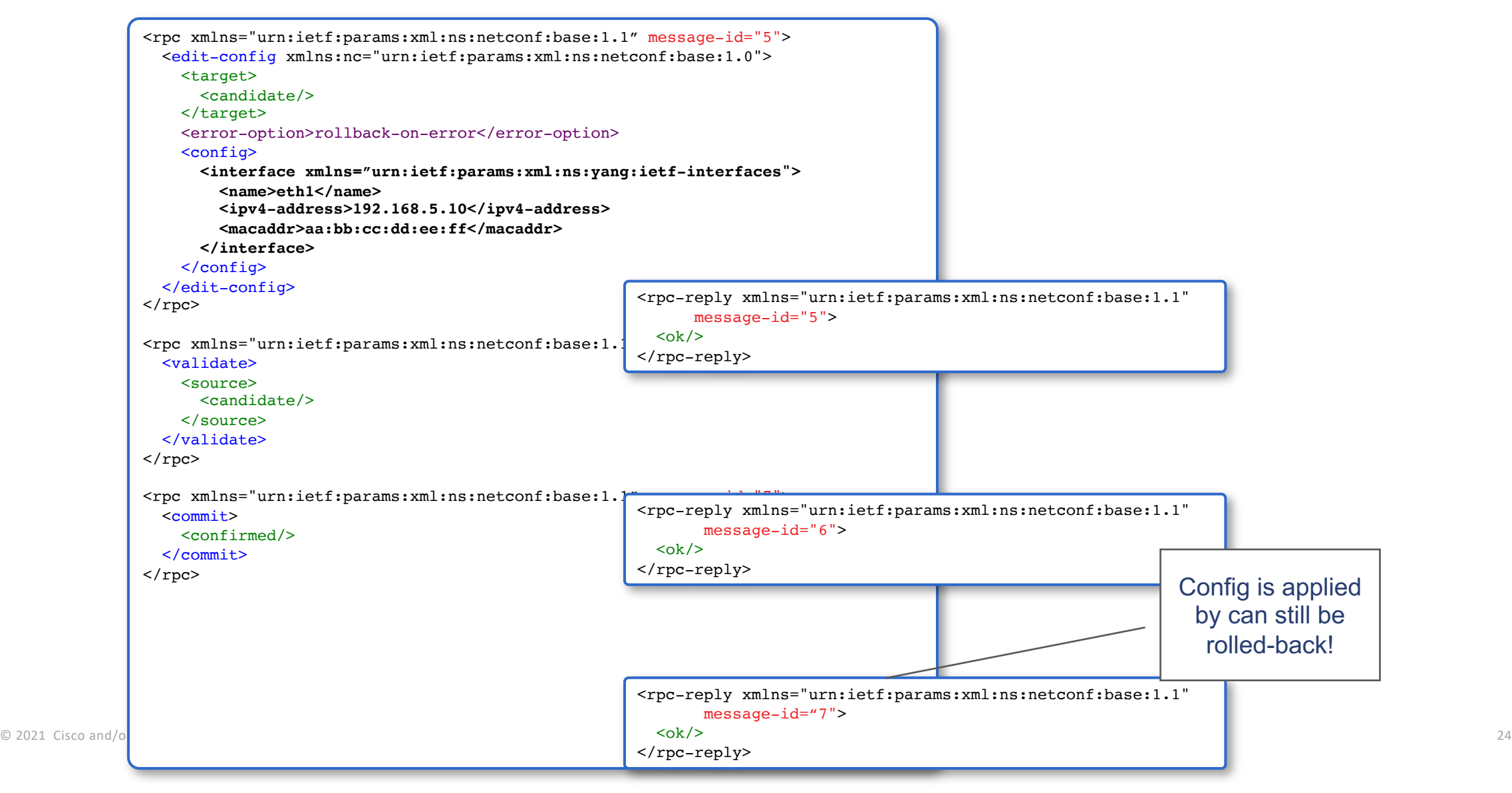

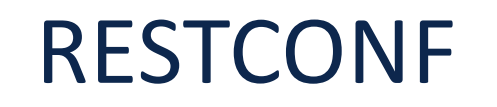

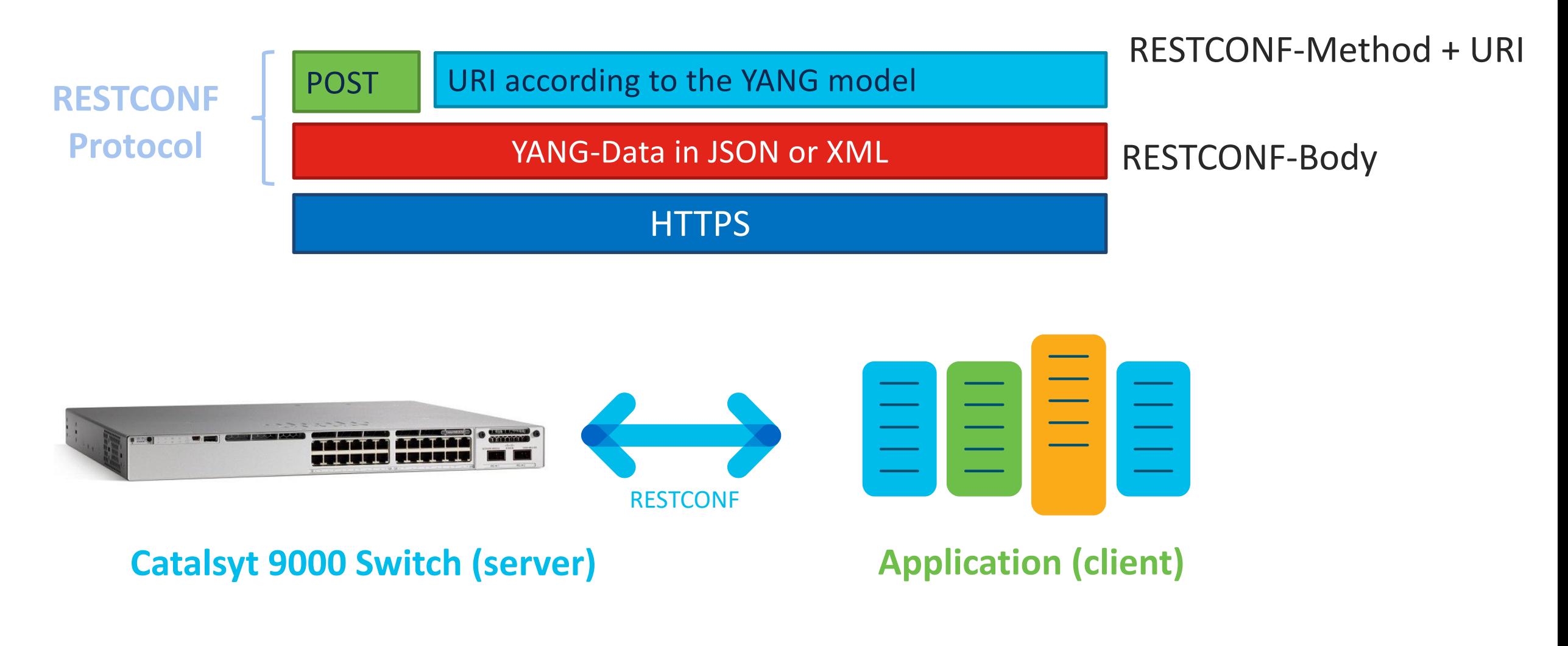

### What to choose?

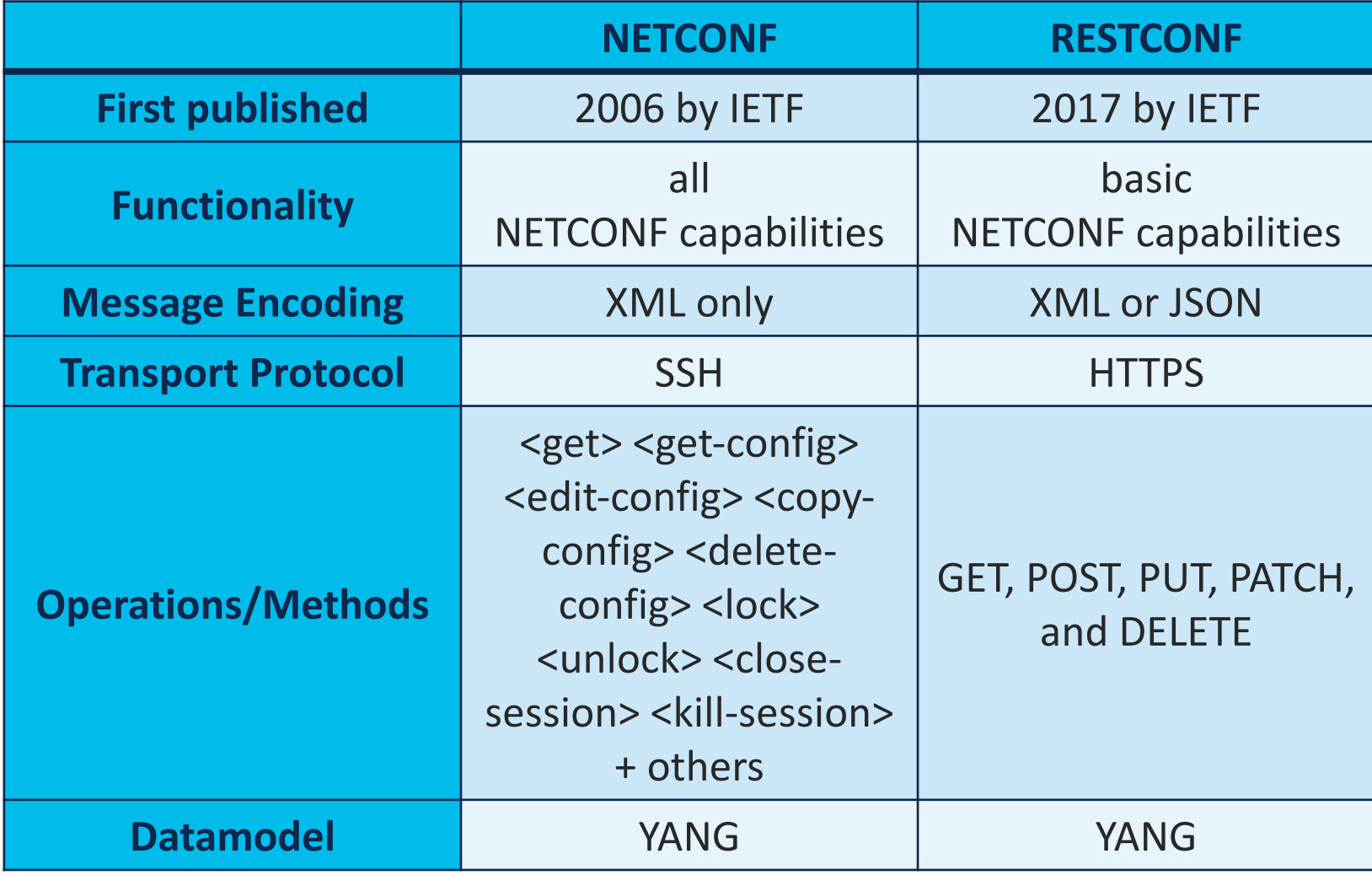

Find the documentation & scripts on developer.cisco.com!

## Model-Driven Telemetry

© 2021 Cisco and/or its affiliates. All rights reserved. 27

### Telemetry History

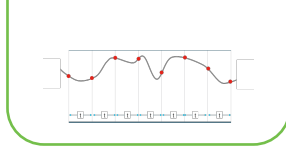

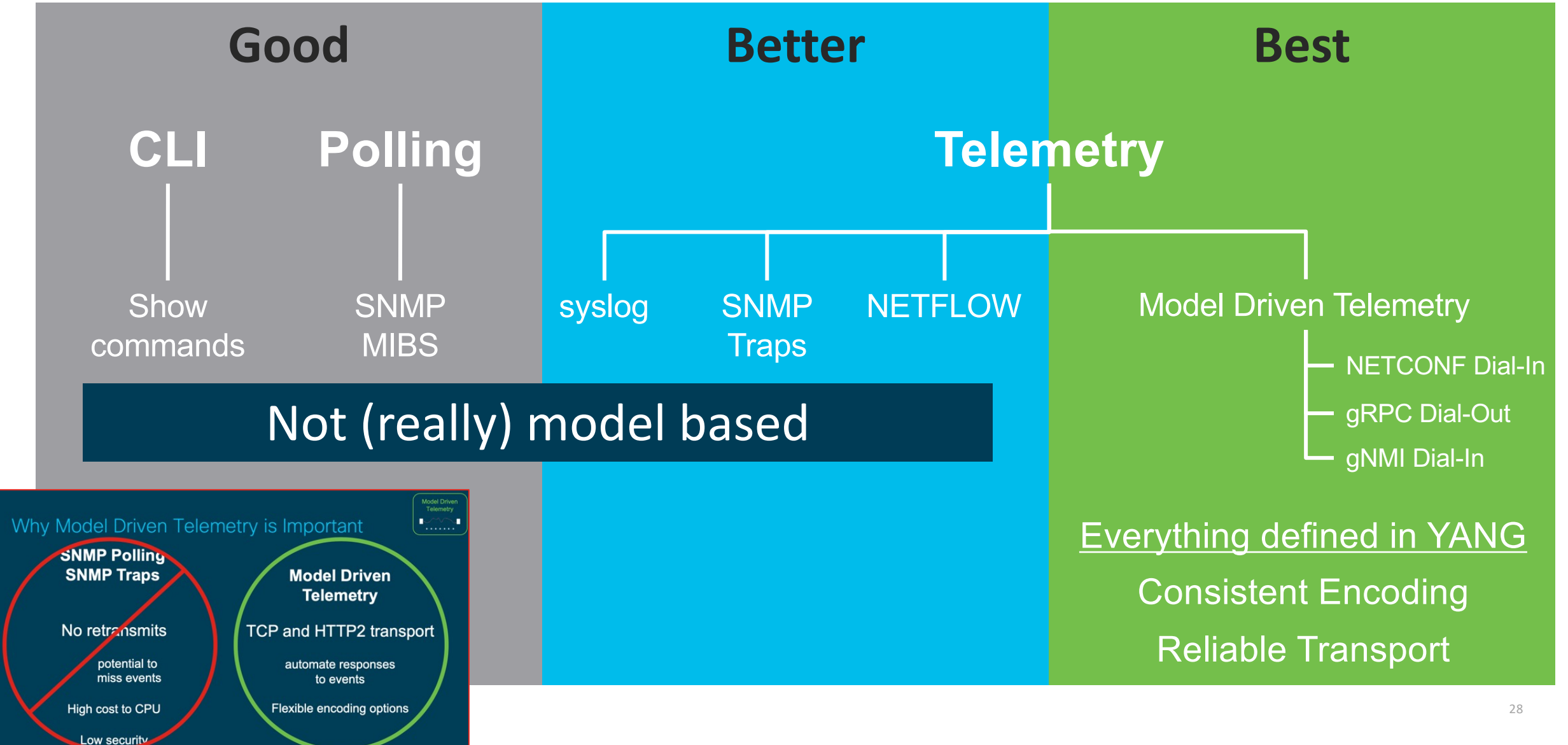

### Model Driven Telemetry

Dial In: Collector establishes a connection to the device then subscribes to telemetry Dial Out: Telemetry is pushed from the device to the collector based off configuration

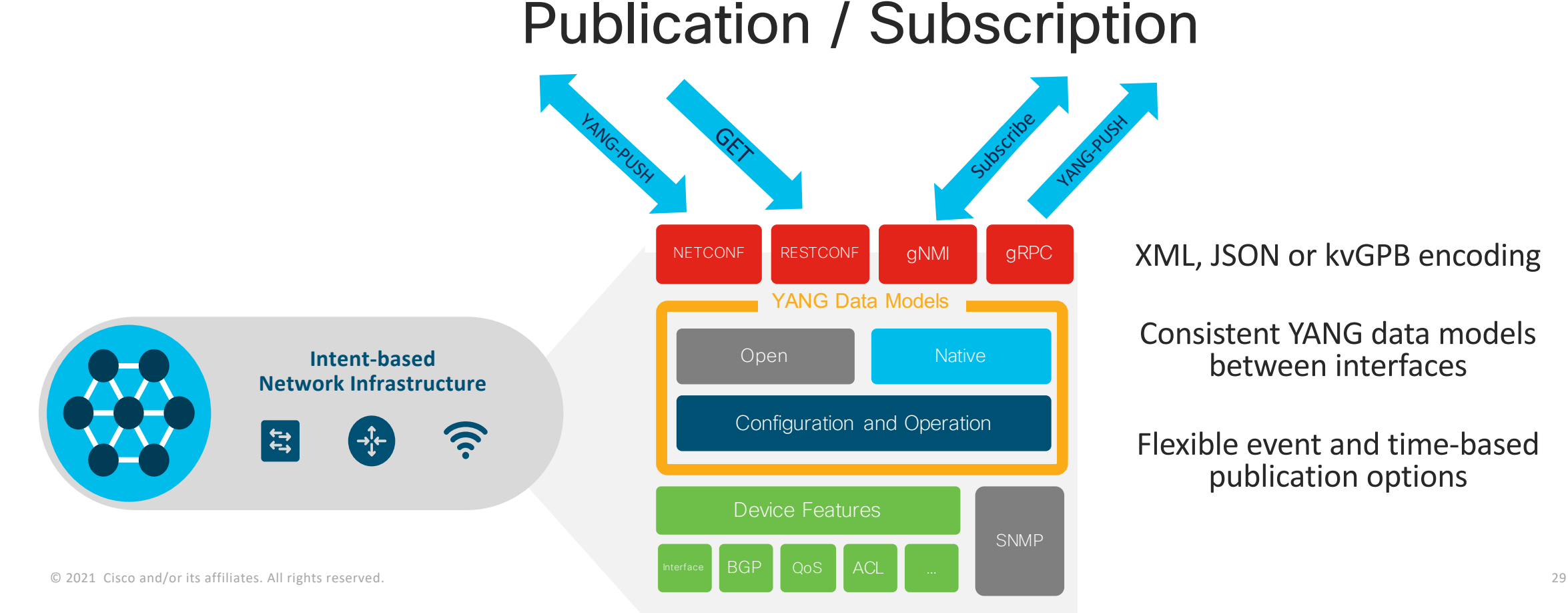

XML, JSON or kvGPB encoding

Consistent YANG data models between interfaces

Flexible event and time-based publication options

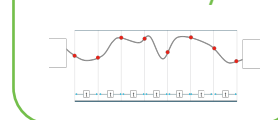

Model Driven **Telemetry** 

### IOS XE Model Driven Telemetry

**Cisco IOS XE 17.1 gNMI Dial-In Receiver** [Telegraf](https://www.cisco.com/c/en/us/td/docs/ios-xml/ios/prog/configuration/171/b_171_programmability_cg.html) **Decodes to text Storage InfluxDB** Time Series Database **Monitoring** Grafana **and Visualizations** postage. All rights reserved. All rights and reserved. All rights reserved. All rights reserved. All rights re<br>In the served of the served of the served of the served of the served of the served of the served of the serve

https://www.cisco.com/c/en/us/td/docs/ios-xml/ios/prog/configuration/171

### **Telemetry & Monitoring**

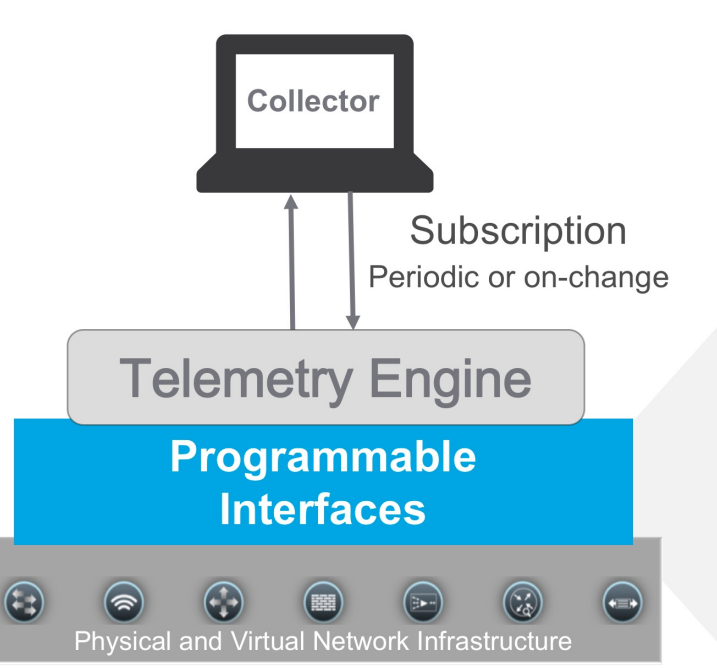

#### Model-Driven-Telemetry

- push-based
- provides additional options

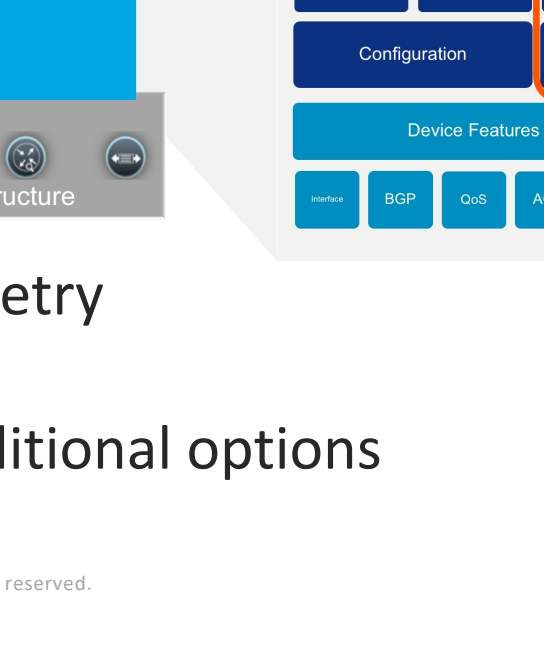

 $\phi$  collectd

 $\leftrightarrow$  elastic  $+$   $\rightarrow$ 

**WE OPENTSDB** tcollector

**NETCONF** 

Open

Ganglia splunk>

**Ilkibana** 

gRPC

**RESTconf** 

Native

#### IR1101 + Grafana Dashboard

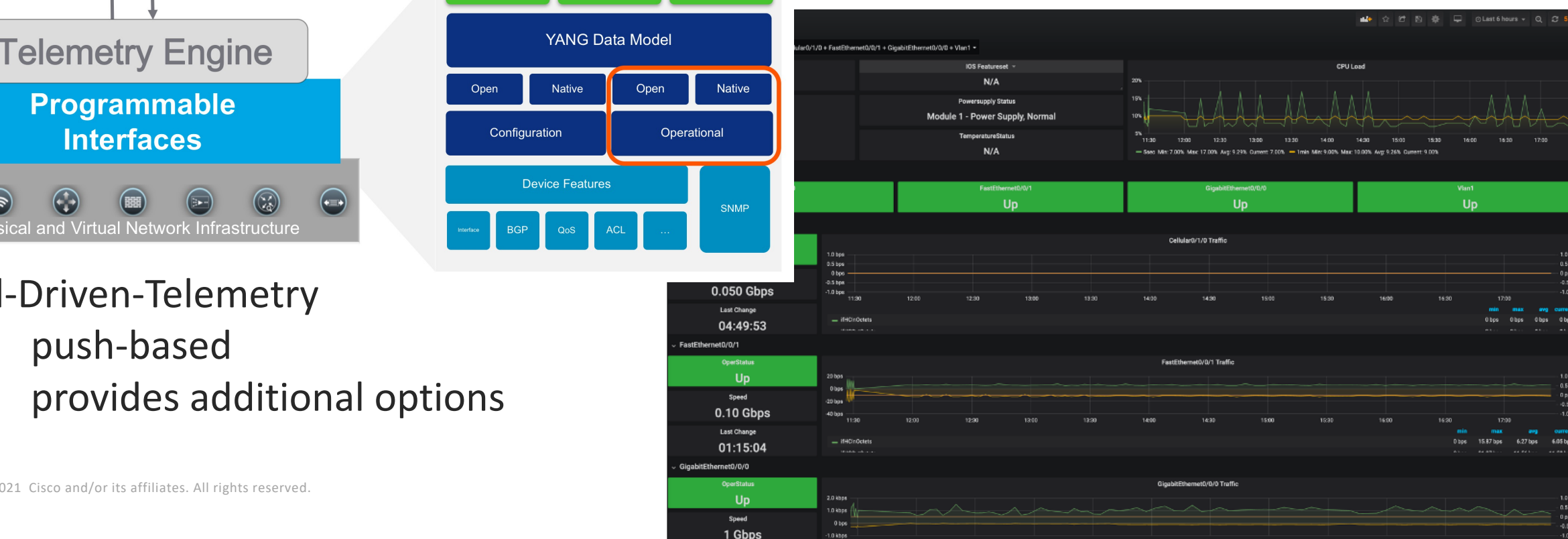

## **Outlook**

*This is just the Beginning…*

- **Change will not happen in one day, but you can start today**
- **Get into APIs & Programming and use the power of Programmability & Automation**
- **Think out of the box and tackle your Challenges**
- **Cisco DevNet is helping you to get started**

#### Introducing Cisco's expanded certification suite

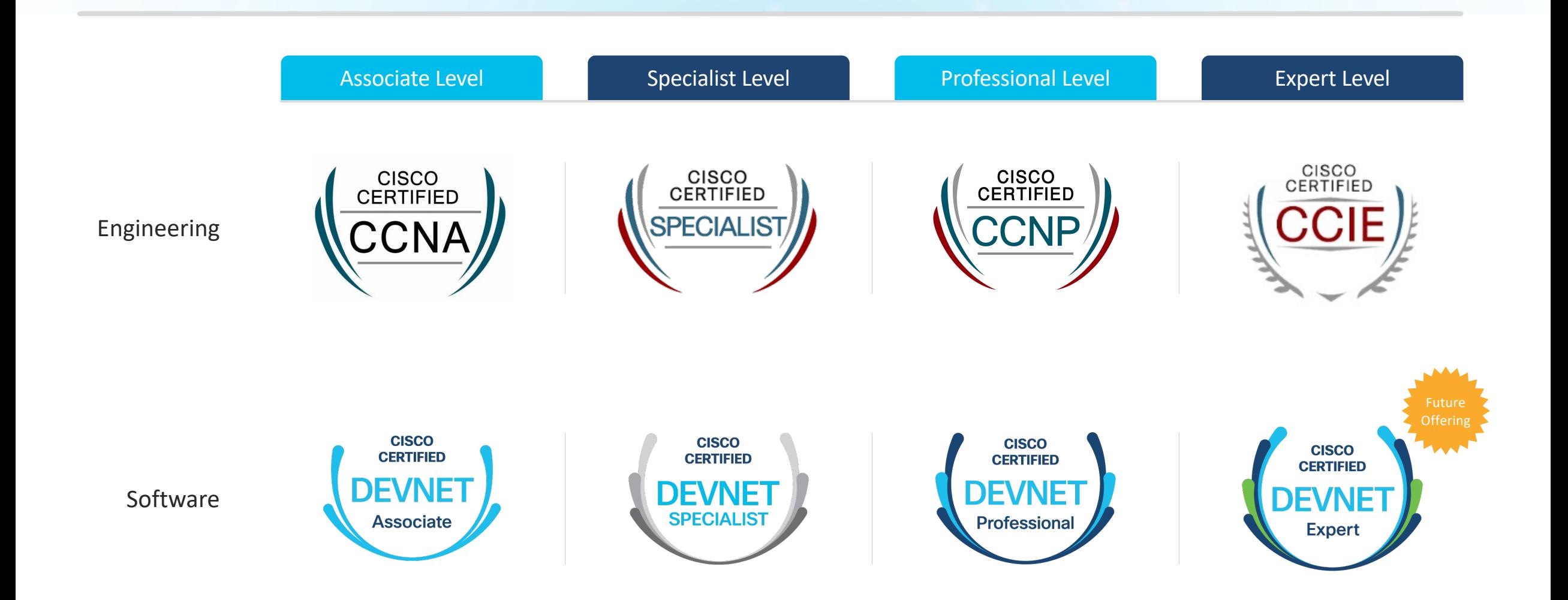

allalla